# **Process Guide: Manual Funds Reservation**

## **Manual Funds Reservation**

## **Description**

Department Administrators can set aside budget by:

- Preparing a Manual Funds Reservation to earmark budget for a specific purpose,
- Submitting a purchase request or an Internal Service Request (ISR) to automatically encumber budget.

A Manual Funds Reservation can be done any time during the fiscal year. For planning purposes we encourage you to establish manual commitments at the beginning of the year.

## **Advantages**

- Encourages early identification of spending plans.
- Manages fiscal year spending by earmarking funds.
- Provides accurate picture of funds available.

## **Process Guide**

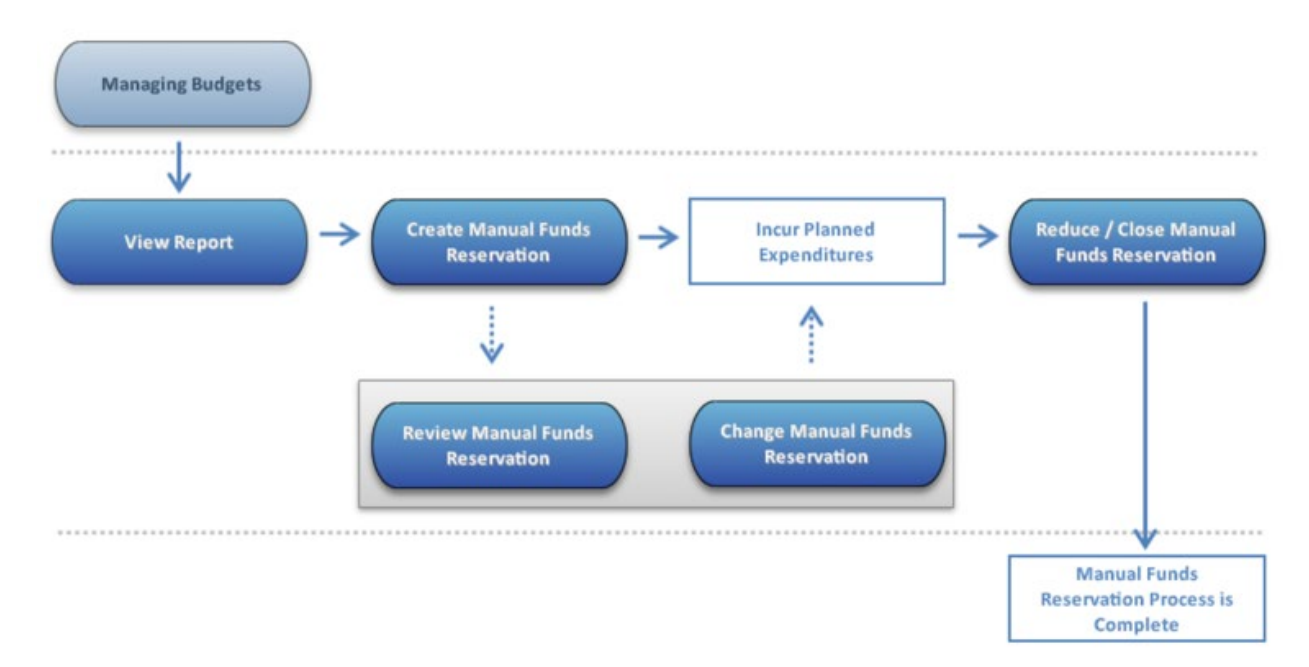

## **View Report**

## **When to Use**

Department Administrators view the **Display Commitment/Actual Totals** report to see what funds they can earmark for specific needs.

## **Before You Begin**

Identify spending needs for the fiscal year.

## **Work Instructions**

[http://www.bu.edu//tech/files/2015/12/FI\\_FM\\_WI\\_Display-Commitment-Actual-](http://www.bu.edu/tech/files/2015/12/FI_FM_WI_Display-Commitment-Actual-Totals_FMRP_RFFMTO10X.pdf)[Totals\\_FMRP\\_RFFMTO10X.pdf](http://www.bu.edu/tech/files/2015/12/FI_FM_WI_Display-Commitment-Actual-Totals_FMRP_RFFMTO10X.pdf)

## **Create Manual Funds Reservation**

## **When to Use**

Department Administrators can create a Manual Funds Reservation at any time to allocate funds for planned expenditures.

Please note that the Internal Service Request (ISR) and the Facilities Service Request (FSR) will automatically encumber funds.

## **Before You Begin**

Review available budget in BW Reports.

## **Work Instructions**

[http://www.bu.edu/tech/files/2016/01/FI\\_WI\\_Create-Fund-Reservation\\_FMX11.pdf](http://www.bu.edu/tech/files/2016/01/FI_WI_Create-Fund-Reservation_FMX11.pdf)

## **Review Manual Funds Reservation**

#### **When to Use**

Department Administrators can review Manual Funds Reservations by using one of the following transactions:

- Display Funds Reservation,
- Funds Reservation Document Journal,
- Unrestricted Budget to Actual Report,
- Designated-Restricted Balance and Activity Report.

## **Work Instructions**

[http://www.bu.edu///tech/files/2016/06/FI\\_FM\\_Display-Fund-Reservation\\_FMX3\\_WI.pdf](http://www.bu.edu/tech/files/2016/06/FI_FM_Display-Fund-Reservation_FMX3_WI.pdf) [http://www.bu.edu/tech/files/2016/01/FI\\_WI\\_Earmark-Fund-Journal\\_S\\_P99\\_41000147.pdf](http://www.bu.edu/tech/files/2016/01/FI_WI_Earmark-Fund-Journal_S_P99_41000147.pdf) [http://www.bu.edu/tech/files/2015/11/BW-How-to-Run-FM-Unrestricted-Budget-to-Actual-by-](http://www.bu.edu/tech/files/2015/11/BW-How-to-Run-FM-Unrestricted-Budget-to-Actual-by-Fund-Center.pdf)[Fund-Center.pdf](http://www.bu.edu/tech/files/2015/11/BW-How-to-Run-FM-Unrestricted-Budget-to-Actual-by-Fund-Center.pdf)

## [http://www.bu.edu/tech/files/2015/11/BW-How-to-Run-FM-Designated-Restricted-Balance-and-](http://www.bu.edu/tech/files/2015/11/BW-How-to-Run-FM-Designated-Restricted-Balance-and-Activity.pdf)[Activity.pdf](http://www.bu.edu/tech/files/2015/11/BW-How-to-Run-FM-Designated-Restricted-Balance-and-Activity.pdf)

## **Change Manual Funds Reservation**

## **When to Use**

Department Administrators use the Change Funds Reservation transaction to modify the amount previously earmarked.

## **Before You Begin**

A Manual Fuds Reservation must have been created.

Review the Manual Funds Reservation reports.

## **Work Instructions**

[http://www.bu.edu/tech/files/2016/01/FI\\_WI\\_Change-Fund-Reservation\\_FMX21.pdf](http://www.bu.edu/tech/files/2016/01/FI_WI_Change-Fund-Reservation_FMX21.pdf)

## **Reduce/Close Manual Funds Reservation**

#### **When to Use**

Department Administrators use the Funds Reservation – Reduce transaction to:

- Reduce earmarked funds as expenditures are incurred,
- Close earmarked funds that are no longer required.

#### **Before You Begin**

- Run a BW Report.
- Determine which earmarked funds need to be reduced or closed.

#### **Work Instructions**

[http://www.bu.edu/tech/files/2016/01/FI\\_WI\\_Reduce-Fund-Reservation\\_FMX61.pdf](http://www.bu.edu/tech/files/2016/01/FI_WI_Reduce-Fund-Reservation_FMX61.pdf)